## 关于开展2022-2023学年第二学期本科生网上选课 工作的通知

## 教字〔2022〕367号

各学院(部)、教学单位:

根据学校本科教学工作安排,现开展2022-2023学年第二学期(以下简称"下学 期")本科生网上选课工作,请开课学院(部、单位)及选课学生按本通知要求做好 以下工作:

一、选课对象

注册在籍在校的各年级普通高等教育全日制本科生。

二、选课依据

请各学院(部)、教学单位、选课学生严格按照《苏州大学本科生选课管理办法 (修订稿)》(http://jwc.suda.edu.cn/9c/4e/c8724a302158/page.htm)及《选课 注意事项》(<http://jwc.suda.edu.cn/31/c4/c8694a209348/page.htm>)的规定开展 选课工作。

三、时间安排

1.11月23日前,各单位按"课程选课设置流程"

[\(http://jwc.suda.edu.cn/31/c4/c8694a209348/page.htm\)](http://jwc.suda.edu.cn/31/c4/c8694a209348/page.htm)完成下学期开设课程的 教学班容量、选课对象等选课条件设置(含各类课程的重修选课设置)。

2.11月25日前,各单位完成各年级学生下学期专业(含大类、专业培养方向)指 导性课表的制作和发放工作,并引导学生结合前期已修读的课程情况,制定个性化选 课方案。

3.11月29日-12月10日,各单位指导学生按照《2022-2023学年第二学期课程选课 安排表》(附件1)中规定的时间进行选课,不在选课时间段内的学生请暂勿登录学生 园地。

四、其他事项

1.11月29日-12月10日选课期间,每日8:00-17:00学生可直接登录"学生园地" (http://xk.suda.edu.cn),进行选课;上述时间段以外时间,校外学生需先登录学校

VPN,再登录"学生园地"进行选课。有关VPN的使用说明详见:

<https://its.suda.edu.cn/ba/a7/c2330a178855/page.htm>。

2.部分学生若因客观条件限制无法自行完成网上选课工作的,可于选课期间与所 在学院(部)联系,由学院(部)帮助学生进行选课。不能网上选课的学生需提供书 面委托书(含不能网上选课的原因、需选课程的详细信息等),扫描或拍照发送至学 院(部),方可由学院(部)代为选课。

3. 学生教材预订工作在选课期间同时进行。按照教育部相关要求,确定使用"马 克思主义理论研究和建设工程重点教材"的课程,学生必须选定对应教材,其余课程的 教材是否预订由学生本人选课时确定,并在相应的栏目中选定"是"或"否"。11月 29日12:30-12月4日23:00,学生在附件1中对应的选课时段内可退订、补订、换订教 材,逾期不能退订、补订、换订教材。

4.课程名称中带有"(网络)"的课程,是我校开设的网络进阶式课程。网络进 阶式课程采用的是在线教学、课堂教学与课外实践相结合的混合式学习模式,其课程 介绍及操作指南见附件2。

5.根据学籍管理办法已获出国(境)交换项目、参军入伍等资格的学生,必须严 格办理休学手续,且不可参加本次选课工作。

6.若辅修课程与周末重修课程冲突,二者只能选其一。

7.下学期公共基础课程单开重修班情况详见学生园地通知。

8.请学生密切关注学生园地中的通知栏,停开课程等其它选课信息将在该栏目中 及时公布。

特此通知。

 $\alpha$ 

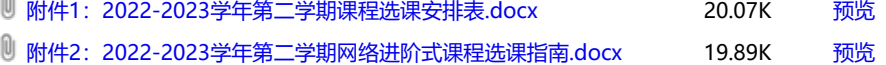

**教务处 2022-11-22 15:53:00**

起草人: 教务处 许凯 发布人: 教务处 李振